## **TUTORIEL C2CARE**

Casque en autonomie

Allumez votre casque en appuyant 3 secondes sur le bouton «power»  $\mathbf 0$  avec une pastille rouge  $\bullet$ .

Apprenez à utiliser les manettes :

 $\bigcap$  Allumez les manettes avec  $\bigotimes/\bigcirc$ .

**1**

**2**

**4**

- **2** Appuyez sur le bouton  $\bigcirc$  / **O** pour retourner au menu principal.
- 3 Utilisez la gâchette pour cliquer et sélectionner.

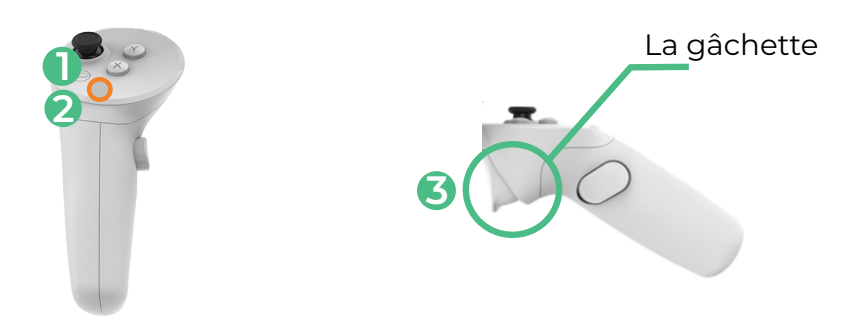

Définissez une zone de jeu :

Cliquez sur Zone rapide ou Par défaut, puis choisissez une position<br> **a** et une taille de périmètre selon vos préférences.

Dans le casque, cliquez sur Application ou Bibliothèque, puis sur une application de C2Care.

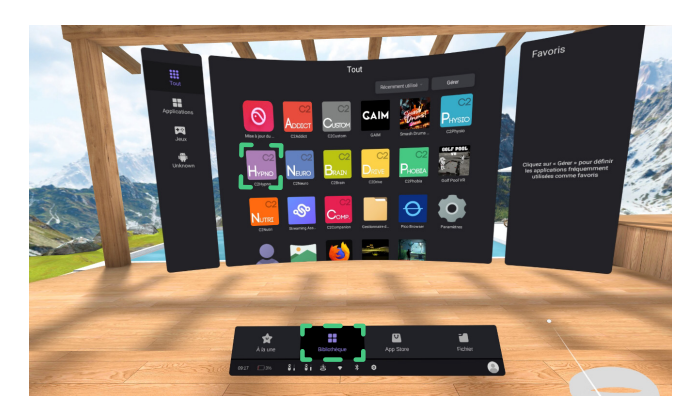

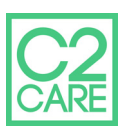

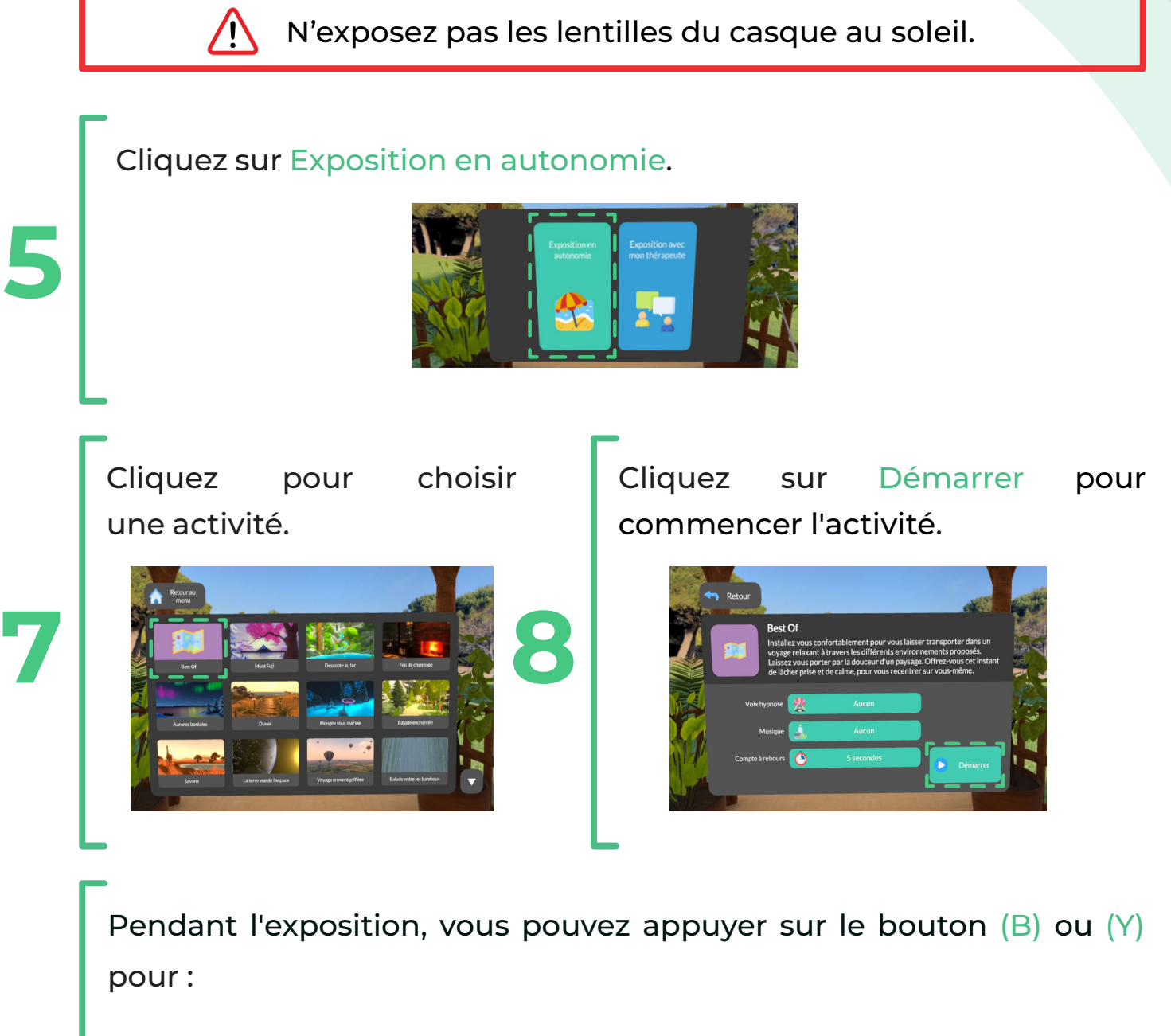

- **1** Retourner au choix d'activité.
- 2 L'aide à la respiration.

**9**

**5**

**10**

3 Recalibrer le casque. **1 2**

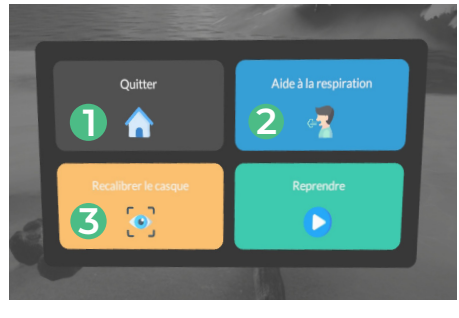

Appuyez sur le bouton  $\odot$ /O pour retourner au menu principal et choisir une autre application.

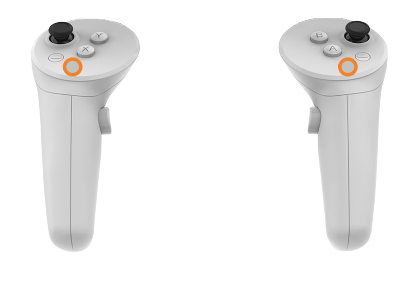

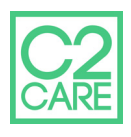